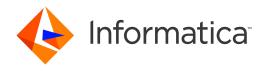

Informatica® Dynamic Data Masking 9.9.2

# Log Loader

Informatica Dynamic Data Masking Log Loader 9.9.2 June 2021

#### © Copyright Informatica LLC 1993, 2021

This software and documentation contain proprietary information of Informatica LLC and are provided under a license agreement containing restrictions on use and disclosure and are also protected by copyright law. Reverse engineering of the software is prohibited. No part of this document may be reproduced or transmitted in any form, by any means (electronic, photocopying, recording or otherwise) without prior consent of Informatica LLC. This Software may be protected by U.S. and/or international Patents and other Patents Pending.

Use, duplication, or disclosure of the Software by the U.S. Government is subject to the restrictions set forth in the applicable software license agreement and as provided in DFARS 227.7202-1(a) and 227.7702-3(a) (1995), DFARS 252.227-7013©(1)(ii) (OCT 1988), FAR 12.212(a) (1995), FAR 52.227-19, or FAR 52.227-14 (ALT III), as applicable.

The information in this product or documentation is subject to change without notice. If you find any problems in this product or documentation, please report them to us in writing

Informatica, Informatica Platform, Informatica Data Services, PowerCenter, PowerCenterRT, PowerCenter Connect, PowerCenter Data Analyzer, PowerExchange, PowerMart, Metadata Manager, Informatica Data Quality, Informatica Data Explorer, Informatica B2B Data Transformation, Informatica B2B Data Exchange Informatica On Demand, Informatica Identity Resolution, Informatica Application Information Lifecycle Management, Informatica Complex Event Processing, Ultra Messaging, Informatica Master Data Management, and Live Data Map are trademarks or registered trademarks of Informatica LLC in the United States and in jurisdictions throughout the world. All other company and product names may be trade names or trademarks of their respective owners.

Portions of this software and/or documentation are subject to copyright held by third parties, including without limitation: Copyright DataDirect Technologies. All rights reserved. Copyright © Sun Microsystems. All rights reserved. Copyright in Copyright © Acadeant c.v. All rights reserved. Copyright Genivia, Inc. All rights reserved. Copyright in Copyright © Adobe Systems Incorporated. All rights reserved. Copyright © Intalio. All rights reserved. Copyright © Noracle. All rights reserved. Copyright © Adobe Systems Incorporated. All rights reserved. Copyright © DataArt, Inc. All rights reserved. Copyright © ComponentSource. All rights reserved. Copyright © Microsoft Corporation. All rights reserved. Copyright © Rogue Wave Software, Inc. All rights reserved. Copyright © Teradata Corporation. All rights reserved. Copyright © Horomation Builders, Inc. All rights reserved. Copyright © Thinkmap, Inc. All rights reserved. Copyright © Incorporation. All rights reserved. Copyright © Incorporation Builders, Inc. All rights reserved. Copyright © Incorporation Builders, Inc. All rights reserved. Copyright © Incorporation Professional Professional Professi

This product includes software developed by the Apache Software Foundation (http://www.apache.org/), and/or other software which is licensed under various versions of the Apache License (the "License"). You may obtain a copy of these Licenses at http://www.apache.org/licenses/. Unless required by applicable law or agreed to in writing, software distributed under these Licenses is distributed on an "AS IS" BASIS, WITHOUT WARRANTIES OR CONDITIONS OF ANY KIND, either express or implied. See the Licenses for the specific language governing permissions and limitations under the Licenses.

This product includes software which was developed by Mozilla (http://www.mozilla.org/), software copyright The JBoss Group, LLC, all rights reserved; software copyright © 1999-2006 by Bruno Lowagie and Paulo Soares and other software which is licensed under various versions of the GNU Lesser General Public License Agreement, which may be found at http:// www.gnu.org/licenses/lgpl.html. The materials are provided free of charge by Informatica, "as-is", without warranty of any kind, either express or implied, including but not limited to the implied warranties of merchantability and fitness for a particular purpose.

The product includes ACE(TM) and TAO(TM) software copyrighted by Douglas C. Schmidt and his research group at Washington University, University of California, Irvine, and Vanderbilt University, Copyright (©) 1993-2006, all rights reserved.

This product includes software developed by the OpenSSL Project for use in the OpenSSL Toolkit (copyright The OpenSSL Project. All Rights Reserved) and redistribution of this software is subject to terms available at http://www.openssl.org and http://www.openssl.org/source/license.html.

This product includes Curl software which is Copyright 1996-2013, Daniel Stenberg, <a href="mailto:daniel@haxx.se">daniel@haxx.se</a>. All Rights Reserved. Permissions and limitations regarding this software are subject to terms available at http://curl.haxx.se/docs/copyright.html. Permission to use, copy, modify, and distribute this software for any purpose with or without fee is hereby granted, provided that the above copyright notice and this permission notice appear in all copies.

The product includes software copyright 2001-2005 (®) MetaStuff, Ltd. All Rights Reserved. Permissions and limitations regarding this software are subject to terms available at http://www.dom4j.org/ license.html.

The product includes software copyright © 2004-2007, The Dojo Foundation. All Rights Reserved. Permissions and limitations regarding this software are subject to terms available at http://dojotoolkit.org/license.

This product includes ICU software which is copyright International Business Machines Corporation and others. All rights reserved. Permissions and limitations regarding this software are subject to terms available at http://source.icu-project.org/repos/icu/icu/trunk/license.html.

This product includes software copyright © 1996-2006 Per Bothner. All rights reserved. Your right to use such materials is set forth in the license which may be found at http://www.gnu.org/software/kawa/Software-License.html.

This product includes OSSP UUID software which is Copyright © 2002 Ralf S. Engelschall, Copyright © 2002 The OSSP Project Copyright © 2002 Cable & Wireless Deutschland. Permissions and limitations regarding this software are subject to terms available at http://www.opensource.org/licenses/mit-license.php.

This product includes software developed by Boost (http://www.boost.org/) or under the Boost software license. Permissions and limitations regarding this software are subject to terms available at http://www.boost.org/LICENSE\_1\_0.txt.

This product includes software copyright <sup>®</sup> 1997-2007 University of Cambridge. Permissions and limitations regarding this software are subject to terms available at http://www.pcre.org/license.txt.

This product includes software copyright © 2007 The Eclipse Foundation. All Rights Reserved. Permissions and limitations regarding this software are subject to terms available at http://www.eclipse.org/org/documents/epl-v10.php and at http://www.eclipse.org/org/documents/edl-v10.php.

 $This product includes software licensed under the terms at \ http://www.tcl.tk/software/tcltk/license.html, \ http://www.bosrup.com/web/overlib/? License, \ http://www.bosrup.com/web/overlib/? License, \ http://$ www.stlport.org/doc/ license.html, http://asm.ow2.org/license.html, http://www.cryptix.org/LICENSE.TXT, http://hsqldb.org/web/hsqlLicense.html, http:// httpunit.sourceforge.net/doc/ license.html, http://jung.sourceforge.net/license.txt , http://www.gzip.org/zlib/zlib\_license.html, http://www.openldap.org/software/ release/license.html, http://www.libssh2.org, http://slf4j.org/license.html, http://www.sente.ch/software/OpenSourceLicense.html, http://fusesource.com/downloads/ license-agreements/fuse-message-broker-v-5-3- license-agreement; http://antlr.org/license.html; http://aopalliance.sourceforge.net/; http://www.bouncycastle.org/ licence.html; http://www.jgraph.com/jgraphdownload.html; http://www.jcraft.com/jsch/LICENSE.txt; http://jotm.objectweb.org/bsd\_license.html; http://www.y3.org/ Consortium/Legal/2002/copyright-software-20021231; http://www.slf4j.org/license.html; http://nanoxml.sourceforge.net/orig/copyright.html; http://www.json.org/ license.html; http://forge.ow2.org/projects/javaservice/, http://www.postgresql.org/about/licence.html, http://www.sqlite.org/copyright.html, http://www.tcl.tk/ software/tcltk/license.html, http://www.jaxen.org/faq.html, http://www.jdom.org/docs/faq.html, http://www.slf4j.org/license.html; http://www.iodbc.org/dataspace/ iodbc/wiki/iODBC/License; http://www.keplerproject.org/md5/license.html; http://www.toedter.com/en/jcalendar/license.html; http://www.edankert.com/bounce/ index.html; http://www.net-snmp.org/about/license.html; http://www.openmdx.org/#FAQ; http://www.php.net/license/3\_01.txt; http://srp.stanford.edu/license.txt; http://www.schneier.com/blowfish.html; http://www.jmock.org/license.html; http://ssom.java.net; http://benalman.com/about/license/; https://github.com/CreateJS/ EaselJS/blob/master/src/easeljs/display/Bitmap.js; http://www.h2database.com/html/license.html#summary; http://jsoncpp.sourceforge.net/LICENSE; http:// jdbc.postgresql.org/license.html; http://protobuf.googlecode.com/svn/trunk/src/google/protobuf/descriptor.proto; https://github.com/rantav/hector/blob/master/ LICENSE; http://web.mit.edu/Kerberos/krb5-current/doc/mitK5license.html; http://jibx.sourceforge.net/jibx-license.html; https://github.com/lyokato/libgeohash/blob/ master/LICENSE; https://github.com/hjiang/jsonxx/blob/master/LICENSE; https://code.google.com/p/lz4/; https://github.com/jedisct1/libsodium/blob/master/ LICENSE; http://one-jar.sourceforge.net/index.php?page=documents&file=license; https://github.com/EsotericSoftware/kryo/blob/master/license.txt; http://www.scalalang.org/license.html; https://github.com/tinkerpop/blueprints/blob/master/LICENSE.txt; http://gee.cs.oswego.edu/dl/classes/EDU/oswego/cs/dl/util/concurrent/ intro.html; https://aws.amazon.com/asl/; https://github.com/twbs/bootstrap/blob/master/LICENSE; https://sourceforge.net/p/xmlunit/code/HEAD/tree/trunk/ LICENSE.txt; https://github.com/documentcloud/underscore-contrib/blob/master/LICENSE, and https://github.com/apache/hbase/blob/master/LICENSE.txt.

This product includes software licensed under the Academic Free License (http://www.opensource.org/licenses/afl-3.0.php), the Common Development and Distribution License (http://www.opensource.org/licenses/cddl1.php) the Common Public License (http://www.opensource.org/licenses/cpf1.0.php), the Sun Binary Code License Agreement Supplemental License Terms, the BSD (http://www.opensource.org/licenses/bsd-license.php), the new BSD License (http://opensource.org/licenses/bsd-license.php), the Artistic License (http://www.opensource.org/licenses/artistic-license-1.0) and the Initial Developer's Public License Version 1.0 (http://www.firebirdsql.org/en/initial-developer-s-public-license-version-1-0/).

This product includes software copyright © 2003-2006 Joe Walnes, 2006-2007 XStream Committers. All rights reserved. Permissions and limitations regarding this software are subject to terms available at http://xstream.codehaus.org/license.html. This product includes software developed by the Indiana University Extreme! Lab. For further information please visit http://www.extreme.indiana.edu/.

This product includes software Copyright (c) 2013 Frank Balluffi and Markus Moeller. All rights reserved. Permissions and limitations regarding this software are subject to terms of the MIT license.

See patents at https://www.informatica.com/legal/patents.html.

DISCLAIMER: Informatica LLC provides this documentation "as is" without warranty of any kind, either express or implied, including, but not limited to, the implied warranties of noninfringement, merchantability, or use for a particular purpose. Informatica LLC does not warrant that this software or documentation is error free. The information provided in this software or documentation may include technical inaccuracies or typographical errors. The information in this software and documentation is subject to change at any time without notice.

#### **NOTICES**

This Informatica product (the "Software") includes certain drivers (the "DataDirect Drivers") from DataDirect Technologies, an operating company of Progress Software Corporation ("DataDirect") which are subject to the following terms and conditions:

- 1. THE DATADIRECT DRIVERS ARE PROVIDED "AS IS" WITHOUT WARRANTY OF ANY KIND, EITHER EXPRESSED OR IMPLIED, INCLUDING BUT NOT LIMITED TO, THE IMPLIED WARRANTIES OF MERCHANTABILITY, FITNESS FOR A PARTICULAR PURPOSE AND NON-INFRINGEMENT.
- 2. IN NO EVENT WILL DATADIRECT OR ITS THIRD PARTY SUPPLIERS BE LIABLE TO THE END-USER CUSTOMER FOR ANY DIRECT, INDIRECT, INCIDENTAL, SPECIAL, CONSEQUENTIAL OR OTHER DAMAGES ARISING OUT OF THE USE OF THE ODBC DRIVERS, WHETHER OR NOT INFORMED OF THE POSSIBILITIES OF DAMAGES IN ADVANCE. THESE LIMITATIONS APPLY TO ALL CAUSES OF ACTION, INCLUDING, WITHOUT LIMITATION, BREACH OF CONTRACT, BREACH OF WARRANTY, NEGLIGENCE, STRICT LIABILITY, MISREPRESENTATION AND OTHER TORTS.

Revision: 1

Publication Date: 2021-06-04

## **Table of Contents**

| Preface                                    | 6   |
|--------------------------------------------|-----|
| Informatica Resources                      | 6   |
| Informatica Network                        | 6   |
| Informatica Knowledge Base                 | 6   |
| Informatica Documentation                  | . 6 |
| Informatica Product Availability Matrices  | 7   |
| Informatica Velocity                       | . 7 |
| Informatica Marketplace                    | . 7 |
| Informatica Global Customer Support        | 7   |
| Chapter 1: Introduction to Log Loader      | 8   |
| Log Loader Overview                        | 8   |
| Using the Log Loader with Multiple Servers | . 8 |
| Chapter 2: Prepare the Database            | 9   |
| Prepare the Database Overview              | 9   |
| Create Database User                       | . 9 |
| Create Log Loader Tables                   | 9   |
| Creating Log Loader Tables                 | 10  |
| Chapter 3: Log Loader Setup                | 11  |
| Log Loader Setup Overview                  | 11  |
| Create the Log Loader Properties File      | 11  |
| LogLoader.properties                       | 12  |
| Encrypt the User Password                  | 13  |
| Chapter 4: Running the Log Loader          | 14  |
| Running the Log Loader Overview            | 14  |
| Run the Log Loader                         | 14  |
| Chapter 5: Reports                         | 15  |
| Reports Overview                           | 15  |
| Set Up Reports                             | 15  |
| Running Reports.                           | 16  |
| Output Files                               | 17  |
| Appendix A: Log Loader Tables              | 18  |
| STATEMENT_LOG                              | 18  |
| DIJI E LOC                                 | 10  |

## Preface

Log Loader contains information to help administrators use the Log Loader to export Dynamic Data Masking log information into database objects. This guide assumes that you have knowledge of Dynamic Data Masking.

### Informatica Resources

Informatica provides you with a range of product resources through the Informatica Network and other online portals. Use the resources to get the most from your Informatica products and solutions and to learn from other Informatica users and subject matter experts.

#### Informatica Network

The Informatica Network is the gateway to many resources, including the Informatica Knowledge Base and Informatica Global Customer Support. To enter the Informatica Network, visit <a href="https://network.informatica.com">https://network.informatica.com</a>.

As an Informatica Network member, you have the following options:

- Search the Knowledge Base for product resources.
- · View product availability information.
- · Create and review your support cases.
- Find your local Informatica User Group Network and collaborate with your peers.

### Informatica Knowledge Base

Use the Informatica Knowledge Base to find product resources such as how-to articles, best practices, video tutorials, and answers to frequently asked questions.

To search the Knowledge Base, visit <a href="https://search.informatica.com">https://search.informatica.com</a>. If you have questions, comments, or ideas about the Knowledge Base, contact the Informatica Knowledge Base team at <a href="https://ksearch.informatica.com">KB\_Feedback@informatica.com</a>.

#### Informatica Documentation

Use the Informatica Documentation Portal to explore an extensive library of documentation for current and recent product releases. To explore the Documentation Portal, visit <a href="https://docs.informatica.com">https://docs.informatica.com</a>.

### Informatica Product Availability Matrices

Product Availability Matrices (PAMs) indicate the versions of the operating systems, databases, and types of data sources and targets that a product release supports. You can browse the Informatica PAMs at <a href="https://network.informatica.com/community/informatica-network/product-availability-matrices">https://network.informatica.com/community/informatica-network/product-availability-matrices</a>.

### Informatica Velocity

Informatica Velocity is a collection of tips and best practices developed by Informatica Professional Services and based on real-world experiences from hundreds of data management projects. Informatica Velocity represents the collective knowledge of Informatica consultants who work with organizations around the world to plan, develop, deploy, and maintain successful data management solutions.

You can find Informatica Velocity resources at <a href="http://velocity.informatica.com">http://velocity.informatica.com</a>. If you have questions, comments, or ideas about Informatica Velocity, contact Informatica Professional Services at <a href="mailto:ips@informatica.com">ips@informatica.com</a>.

### Informatica Marketplace

The Informatica Marketplace is a forum where you can find solutions that extend and enhance your Informatica implementations. Leverage any of the hundreds of solutions from Informatica developers and partners on the Marketplace to improve your productivity and speed up time to implementation on your projects. You can find the Informatica Marketplace at https://marketplace.informatica.com.

### Informatica Global Customer Support

You can contact a Global Support Center by telephone or through the Informatica Network.

To find your local Informatica Global Customer Support telephone number, visit the Informatica website at the following link:

https://www.informatica.com/services-and-training/customer-success-services/contact-us.html.

To find online support resources on the Informatica Network, visit <a href="https://network.informatica.com">https://network.informatica.com</a> and select the eSupport option.

## Introduction to Log Loader

This chapter includes the following topics:

- Log Loader Overview, 8
- Using the Log Loader with Multiple Servers, 8

### Log Loader Overview

The Log Loader is a utility that loads the content of the Dynamic Data Masking rule log file into a database. You can use the database client tools to analyze log information that the Log Loader loads into the database tables.

The Log Loader loads information from the rule log file into Oracle, DB2, Microsoft SQL Server, and Informix databases. The rule log file logs the statements that the Dynamic Data Masking Server modifies as it sends statements from the application to the database server. The Log Loader can store the log information from multiple servers in the same database tables.

The Log Loader is in the Dynamic Data Masking installation directory and is a separate program from Dynamic Data Masking.

### Using the Log Loader with Multiple Servers

The Log Loader can store the content of rule log files from different servers in the same database tables.

If you run Dynamic Data Masking on more than one server, the Log Loader can compile the log information from the servers. Each Log Loader installed with the Dynamic Data Masking Server stores the rule log information in the database you define in the Log Loader properties file. The server name column of the rule log table lists the server that the log information is from.

## Prepare the Database

This chapter includes the following topics:

- Prepare the Database Overview, 9
- Create Database User, 9
- Create Log Loader Tables, 9

## Prepare the Database Overview

Create the database user that runs the Log Loader and the database tables that store the log information.

Complete the following tasks to prepare the database:

- Create a database user
- · Create Log Loader tables in the database

### Create Database User

Create a database user that you use to run the log loader and store the log information.

Create a dedicated database Dynamic Data Masking user to run the log loader. You cannot run the log loader as a SYSTEM or SYS database user.

### **Create Log Loader Tables**

The Log Loader directory contains folders for Oracle, DB2, Microsoft SQL Server, and Informix. Each folder contains an SQL script that creates rule log tables and statement log tables for the database.

Run the SQL script in the database to create the tables. The SQL scripts create the following database tables:

- STATEMENT\_LOG. Contains SQL statements from the rule log file.
- RULE\_LOG. Contains the rules that the Dynamic Data Masking Server uses for the statements in the statement log table.

**Note:** If you run the Log Loader on an Informix database, you must provide enough space to write large log files into the Log Loader tables.

### **Creating Log Loader Tables**

Create the statement log and rule log tables in the database.

- 1. Log in to the database with the database user you created to run the Log Loader.
- 2. Run the appropriate SQL script in the database. The following table lists the location of each SQL script:

| Database                | Path                                                                                                    |
|-------------------------|----------------------------------------------------------------------------------------------------|
| Oracle                  | <pre><dynamic data="" directory="" masking="">\LogLoader\sql\oracle \create_rule_log_script_oracle.sql</dynamic></pre>         |
| DB2                     | <pre><dynamic data="" directory="" masking="">\LogLoader\sql \db2\create_rule_log_script_db2.sql</dynamic></pre>               |
| Microsoft SQL<br>Server | <pre><dynamic data="" directory="" masking="">\LogLoader\sql\sql_server \create_rule_log_script_sql_server.sql</dynamic></pre> |
| Informix                | <pre><dynamic data="" directory="" masking="">\LogLoader\sql\informix \create_rule_log_script_informix.sql</dynamic></pre>     |

Note: To delete the tables, run the drop\_rule\_log\_script file for the appropriate database.

## Log Loader Setup

This chapter includes the following topics:

- Log Loader Setup Overview, 11
- · Create the Log Loader Properties File, 11
- Encrypt the User Password, 13

### Log Loader Setup Overview

Configure the Log Loader to connect to the database and load the log information into the statement log and rule log tables.

Complete the following task to configure the Log Loader:

- Configure the Log Loader properties file to load the log information.
- Encrypt the user password.

### Create the Log Loader Properties File

Create and configure the logloader.properties file to load log information into the database tables.

Configure the properties file and save it in the cfg directory with the name logLoader.properties.

The Log Loader contains sample properties files for Oracle, DB2, Microsoft SQL Server, and Informix. The following table lists the location of each file:

| Database | Path                                                                                                    |
|----------|----------------------------------------------------------------------------------------------------|
| Oracle   | <pre><dynamic data="" directory="" masking="">\LogLoader\cfg\oracle \logLoader_oracle.properties</dynamic></pre> |
| DB2      | <pre><dynamic data="" directory="" masking="">\LogLoader\cfg \db2\logLoader_db2.properties</dynamic></pre>       |

| Database             | Path                                                                                                    |
|----------------------|----------------------------------------------------------------------------------------------------|
| Microsoft SQL Server | <pre><dynamic data="" directory="" masking="">\LogLoader\cfg\sql_server \logLoader_sql_server.properties</dynamic></pre> |
| Informix             | <pre><dynamic data="" directory="" masking="">\LogLoader\cfg\informix \logLoader_informix.properties</dynamic></pre>     |

Save the logLoader.properties file in the following directory:

<Dynamic Data Masking directory>\logloader\cfg\logLoader.properties

### LogLoader.properties

The Log Loader properties file configures the Log Loader to retrieve information from the rule log file and write the information to the database.

The following table describes the properties that you define the Log Loader properties file:

| Property           | Description                                                                                                    |
|--------------------|----------------------------------------------------------------------------------------------------|
| ak.instance        | A unique name to identify the server.                                                                                                    |
| logDir             | The path to the log directory of the Dynamic Data Masking Server. Rule logs for Oracle, DB2, and Informix are in the following directory: |
|                    | <dynamic data="" directory="" masking="">\log</dynamic>                                                                                   |
|                    | Rule logs for Microsoft SQL Server are in the following directory:                                                                        |
|                    | <dynamic data="" directory="" masking="">\gs\log</dynamic>                                                                                |
| jdbc.driver        | The database driver.                                                                                                    |
| jdbc.url           | The driver connection URL.                                                                                                    |
| jdbc.user          | The database user that stores the log information.                                                                                        |
| jdbc.password      | The password for jdbc.user.                                                                                                    |
| password.Encrypted | Encrypts the jdbc.password property. Run the Log Loader with the encrypt parameter to encrypt the password.                               |
| commitCount        | Defines the number statements the Log Loader processes before it commits them to the database. The default is 1000.                       |
| debug              | If debug is set to true, the Log Loader prints debug information to the output stream.                                                    |

#### Sample logLoader.properties File

The following text shows a sample Log Loader properties file configured for Oracle:

```
ak.instance=invr28ilm6
logDir=../log
jdbc.driver=com.informatica.jdbc.oracle.OracleDriver
jdbc.url=jdbc:informatica:oracle://127.0.0.1:1521;SID=XE
jdbc.user=DDM
jdbc.password=NNAIGOFHCFMGIDKG
passwordEncrypted=true
```

## **Encrypt the User Password**

You can use the encrypt parameter to encrypt the JDBC user password in the Log Loader properties file.

The encrypt parameter creates the passwordEncrypted=true property in the Log Loader properties file. The Log Loader uses the encrypted password.

To encrypt the user password, run the Log Loader with the appropriate command followed by <code>encrypt</code>. The Log Loader does not upload the rule log file when you use the encrypt parameter.

To change the password, enter the new password in the Log Loader properties file and remove the password encrypted property.

## Running the Log Loader

This chapter includes the following topics:

- Running the Log Loader Overview, 14
- Run the Log Loader, 14

## Running the Log Loader Overview

Run the Log Loader regularly to update the database tables with log information.

Each time you run the Log Loader, it appends information to the Log Loader tables. The Log Loader adds new information from the rule log file and does not reload information that is in the log tables. You can configure the Log Loader to run at a specified interval.

## Run the Log Loader

Run the Log Loader to append log information to the statement log and rule log tables.

1. To run the Log Loader on Windows, use the following command:

<Dynamic Data Masking Directory>\LogLoader\LogLoader.bat

2. To run the Log Loader on Linux and UNIX, use the following command:

<Dynamic Data Masking Directory>/LogLoader/logloader

## Reports

This chapter includes the following topics:

- Reports Overview, 15
- Set Up Reports, 15
- Running Reports, 16
- Output Files, 17

## **Reports Overview**

Dynamic Data Masking Reports is a tool that you can use to create output files with information from the Log Loader database tables.

Run the Log Loader and then run Reports to create PDF and HTML files of the log information.

You can find Dynamic Data Masking Reports in the following location:

<Dynamic Data Masking installation>\Reports

## Set Up Reports

Set up the Reports parameters before you run Reports.

- 1. Run the Log Loader.
  - The Log Loader updates the database tables.
- 2. Navigate to the following directory:
  - <Dynamic Data Masking installation>\Reports
- 3. Open the sample\_DDMReports.properties file in a text editor.
- 4. Configure the properties in the sample\_DDMReports.properties file.

The following table describes the properties in the sample\_DDMReports.properties file:

| Property       | Description                                                                                                    |
|----------------|----------------------------------------------------------------------------------------------------|
| jdbc.url       | The driver connection URL.                                                                                                    |
| jdbc.driver    | The database driver                                                                                                    |
| jdbc.username  | The database user that stores the log information.                                                                                                    |
| jdbc.password  | The password for jdbc.username.                                                                                                    |
| ReportLocation | The file path to the report output forms. You can find the report output forms in the following location: <dynamic data="" installation="" masking="">\Reports</dynamic> |
| OutputFile     | The name of the output file.                                                                                                    |
| OutputFormat   | The output format. You can choose a PDF or HTML output format.                                                                                                    |

5. Save the file in the Reports directory as DDMReports.properties.

## **Running Reports**

Run Dynamic Data Masking Reports to create Reports output files of the log information in the Log Loader database tables.

Run Reports with the following command:

```
\verb|java -Djava.util.logging.config.file=ddmreportlog.properties -classpath .; \verb|jars|*; DDMReportGenerator < Parameters>|
```

The following table describes the parameters that you can define:

| Parameter     | Description                                                                                                    |
|---------------|----------------------------------------------------------------------------------------------------|
| Rule          | The name of the Dynamic Data Masking rule.                                                                                                    |
| RuleList      | A list of the Dynamic Data Masking rules. Separate rules with a comma.                                                                                                    |
| Database      | The server name in the SERVER_NAME column of the RULE_LOG table.                                                                                                    |
| Database List | A list of server names. Separate the server names with a comma.                                                                                                    |
| Program       | The program that queried the database.                                                                                                    |
| StartDate*    | The date of the log entry in the Dynamic Data Masking log. Reports compiles log information that Dynamic Data Masking logged after the StartDate. Use dd/mm/yyyy format for StartDate. |
| EndDate*      | The date of the log entry in the Dynamic Data Masking log. Reports compiles log information that Dynamic Data Masking logged before the EndDate. Use dd/mm/yyyy format for EndDate.    |

| Parameter                                                     | Description                                                                                                    |
|---------------------------------------------------------------|----------------------------------------------------------------------------------------------------|
| Report Name*                                                  | The report name. You can choose the following report names:  - Data Source Interaction  - Rule Interaction  - Rules With Data Masking |
| *You must define the Report Name and the StartDate or EndDate |                                                                                                    |

## **Output Files**

Dynamic Data Masking has different reports for the log information in the Log Loader database tables. Choose a report based on the log information you need.

The following table describes the reports:

| Report Name             | Description                                                                                               |
|-------------------------|----------------------------------------------------------------------------------------------------|
| Data Source Interaction | A summary report that contains the number of rules that Dynamic Data Masking applied per database source. |
| Rule Interaction        | A list of clients and the tables and columns they access on a database.                                   |
| Rules With Data Masking | A list databases and the number of times each masking rule applied to the database.                       |

### APPENDIX A

# Log Loader Tables

This appendix includes the following topics:

- STATEMENT\_LOG, 18
- RULE\_LOG, 18

## STATEMENT\_LOG

The following table describes the columns in the statement log table:

| Column                                                                                           | Description                                                                                                    |
|--------------------------------------------------------------------------------------------------|----------------------------------------------------------------------------------------------------|
| STMT_ID*                                                                                         | A unique identifier of the original SQL statement.                                                                                                    |
| LINE_NUMBER                                                                                      | The row number in the table.                                                                                                    |
| STMT_LINE                                                                                        | The original SQL statement sent to the Dynamic Data Masking Server. If the SQL statement length exceeds the STMT_LINE column length, the statement is in multiple rows with the LINE_NUMBER value incremented by one and the same STMT_ID value. |
| *You can use the column to create a join between the statement log table and the rule log table. |                                                                                                    |

## RULE\_LOG

The following table describes the columns in the rule log table:

| Column          | Description                                                                                                    |
|-----------------|----------------------------------------------------------------------------------------------------|
| SERVER_NAME     | The unique name of the server. The server name is defined in the ak.instance property of the Log Loader properties file. |
| CONNECTION_DATE | The date that Dynamic Data Masking entered the data into the rule log file.                                              |

| Column                                                                                           | Description                                                                                                    |
|--------------------------------------------------------------------------------------------------|----------------------------------------------------------------------------------------------------|
| CONNECTION_TIME                                                                                  | The time that Dynamic Data Masking entered the data into the rule log file.                                                                                                    |
| CONNECTION_MSEC                                                                                  | The millisecond that Dynamic Data Masking entered the data into the rule log file.                                                                                                 |
| THREAD_NAME                                                                                      | The thread subprocess of the Dynamic Data Masking Server that handled the rule.                                                                                                    |
| MODE_NAME                                                                                        | The rule mode. MODE_NAME can be replace, block, none, etc.                                                                                                    |
| RULE_NAME                                                                                        | The rule name you define in the Management Console.                                                                                                    |
| MESSAGE                                                                                          | The error message you define in the Management Console.                                                                                                    |
| ORIGINAL_STATEMENT*                                                                              | The unique identifier of the original SQL request sent to the Dynamic Data Masking Server. The STMT_ID column of the statement log table references the original statement column. |
| REPLACED_BY*                                                                                     | The unique identifier of the SQL statement created by Dynamic Data Masking Server. The STMT_ID column of the statement log table references the REPLACED_BY column.                |
| OS_USER_NAME                                                                                     | The operating system user.                                                                                                    |
| HOST_NAME                                                                                        | The IP address or host name of the client machine that sends the request.                                                                                                    |
| PROGRAM_NAME                                                                                     | The name of the application that sent the SQL request.                                                                                                    |
| SESSION_ID                                                                                       | The session identifier of the database process that precedes the SQL statement.                                                                                                    |
| SERIAL_NUMBER                                                                                    | Identifies the database process.                                                                                                    |
| USERNAME                                                                                         | The database username that connected to the database.                                                                                                    |
| INSTANCE_NO                                                                                      | The INSTANCE_NUMBER parameter of Oracle Real Application Clusters.                                                                                                    |
| *You can use the column to create a join between the statement log table and the rule log table. |                                                                                                    |

## INDEX

| C configuration logloader.properties 12                 |
|---------------------------------------------------------|
| D<br>database                                           |
| preparing 9                                             |
| L                                                       |
| log rule log <u>8</u>                                   |
| log loader<br>configure <u>11</u><br>databases <u>8</u> |
| running 14 setup 11                                     |
| tables 9, 18                                            |
| P                                                       |
| password                                                |

```
reports
output 17
run 16
set up 15

S
server
multiple 8

T
table
rule log 18
statement log 18
```

encryption 13